#### **Beállítási lehetőségek a fényképezőgépeken**

**Képméret, képminőség**

## **Beállítási lehetőségek egy fényképezőgépen**

- Záridő
- Blende (rekesz)
- Távolság
- Érzékenység (ISO)
- Fehéregyensúly
- Esetleges vaku használat, vaku teljesítménye
- Kép mérete és minősége

Típustól függően a beállítható paraméterek száma ennél kevesebb, de több is lehet.

A mai gépek a paraméterek egy részét automatikusan is be tudják állítani, ami gyakran ad jó eredményt (de akkor ki fényképezett, a gép vagy az ember?)

### **Automatikus beállítási lehetőségek a módtárcsával**

Zöldpontos automata: mindent a gép állít be (ISO-t is), és dönt a vakuhasználatról is!

Vaku nélküli automata: ua. mint fent, de a vaku biztosan nem villan.

Motívumprogramok (ISO-t be kell állítani):

- Portré: blende kinyitva, hogy kicsi legyen a mélységélesség
- Tájkép: blende zárva, hogy nagy legyen a mélységélesség, távolság esetleg végtelenre vagy hiperfokális távolságra állítva
- Sportfelvétel: záridő rövid, hogy ne mozduljon be
- Közelkép: távolságmérés csak középen
- Éjszakai portré: hosszú záridő (állvány kellhet!), vaku villan
- Havas táj: + expozíciókorrekció
- Tüzijáték: hosszabb záridő
- Stb,stb.

Konkrét beállítások típustól függnek, nem nagyon dokumentáltak. Befolyásolhatják a kép minőségét is (élesség, színek). A motívumprogramok száma több is lehet (Olympus E-P1-nél pl. 19).

#### **P, S, A és M módok**

P: programozott automata – gép állítja a blendét és a záridőt is. Lehetőség van azonos expozíciók között mozogni a viszonossági törvény alapján.

S: shutter priority – felhasználó állítja be a zársebességet, blendét a gép. Akkor alkalmazzuk, ha a mozgást be akarjuk fagyasztani, vagy éppen elmosni.

A: aperture priority – felhasználó állítja be a blendét, a zársebességet a gép. Akkor alkalmazzuk, ha mi akarjuk meghatározni a mélységélességet.

M: manual – felhasználó állítja be a blendét és a záridőt is. Visszajelzést kapunk, hogy jó-e az expozíció.

# **Kép formátuma, RAW, JPG vagy TIFF**

**RAW**: a szenzorról kikerülő adatok, "digitális negatív"

- Minden információ benne van. 12 vagy 14 bit mélységű (4096 vagy 16384 fokozat)
- Tömörítés nélküli (vagy veszteségmentesen tömörített)
- Utólag könnyen korrigálható (expozíció, fehéregyensúly)
- Hátránya: nagy méret, gyártónként változó.
- Akkor használjuk, ha intenzív utómunkát tervezünk.

**JPG**: kidolgozott kép

- 8 bit mélységű (256 fokozat)
- Veszteségesen tömörített
- Utólag kevesebb lehetőség a hibák javítására
- Előnye: kisebb méret, szabványos.
- Akkor használjuk, ha rögtön a kész képet akarjuk, nem fogunk módosítani.

**TIFF**: veszteségmentesen tömörített, kész kép

- 8 vagy 16 bites
- Nagy méret

# **A kép mérete**

- A képpont neve: pixel
- $\cdot$  Pl. a NIKON D90 "Large" képmérete 4288 pixel x 2848 pixel = 12,2 Mp. Beállítható "Medium" 3216 x 2136 = 6,9 Mp és "Small" 2144 x 1424 = 3 Mp méret is.
- Melyiket használjuk? Attól függ, mire kell a kép.
- Számítógép monitor szokásos felbontása: 1024 x 768 = 0,8 Mp, jobb monitor 1920 x 1080= 2,1 Mp. Képernyőre tehát felesleges a nagy felbontás.
- Mekkora méretű nagyítás készíthető papírra?
- Nyomdai szabvány 300 dpi (dot per inch) 300 pixel / 25,4 mm  $\sim$  12 pixel/mm 4288 x 2848 képből 4288/300 x 2848/300 = 14,3x9,5 inch =36x24cm-es kép
- Vegyük észre, hogy ez szigorúbb feltétel, mint a 0,2 mm-es érték a DOF-nál! 0,2 mm-es pont megfelel 127 dpi-nek (25,4/0,2=127).

Példák monitorokra (ld. a monitor.ods számolótáblát a Szamolas mappában)

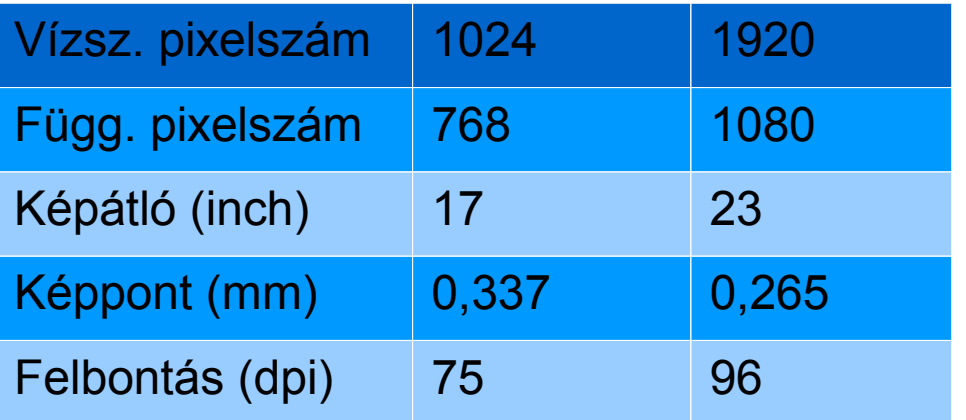

# **A kép minősége, JPG tömörítés foka**

- Különböző fantázianevek, pl. fine, normal, basic, a fájl mérete egyre kisebb
- Máshol a tömörítési arányt adják meg.
- Nagyon részletes leírás: http://en.wikipedia.org/wiki/JPEG (angolul)
- Programoknál %-ban megadott érték 85-90% már jó
- Minden újratömörítés ront a minőségen!

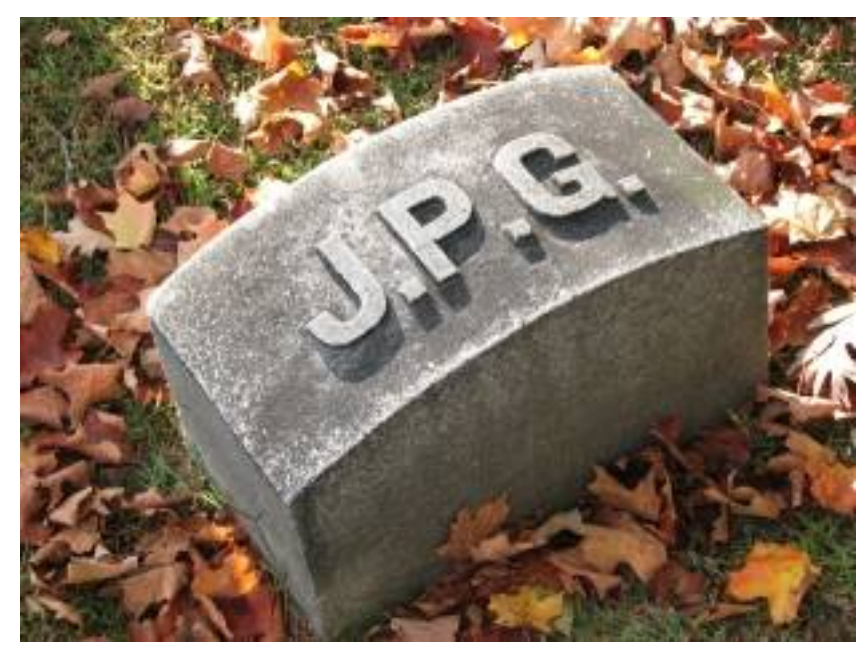

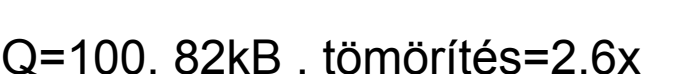

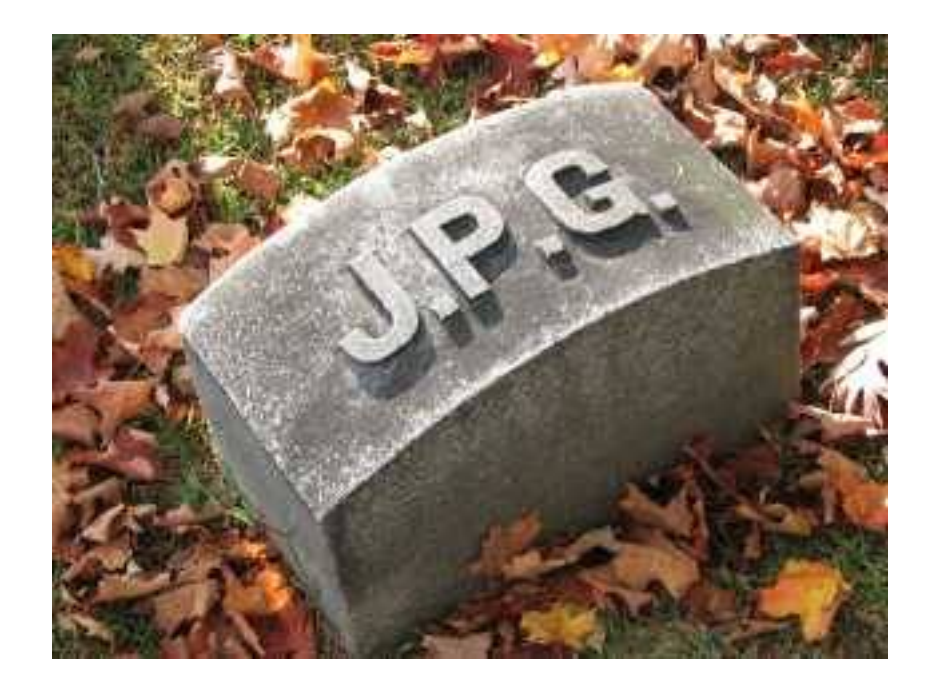

Q=100, 82kB , tömörítés=2.6x Q=50, 15kB, tömörítés=15x

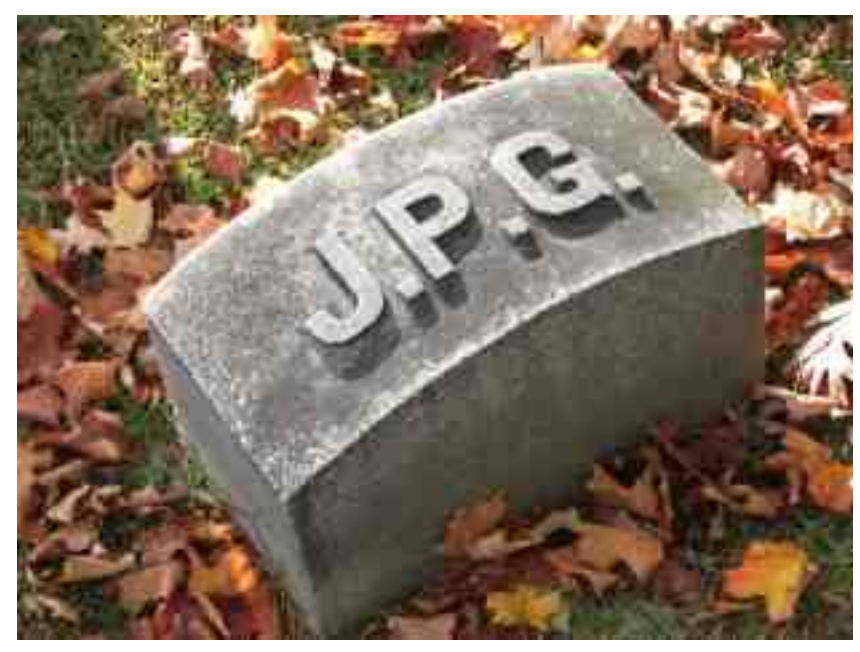

Q=25, 10kB, tömörítés=23x Q=10, 5kB, tömörítés=46x

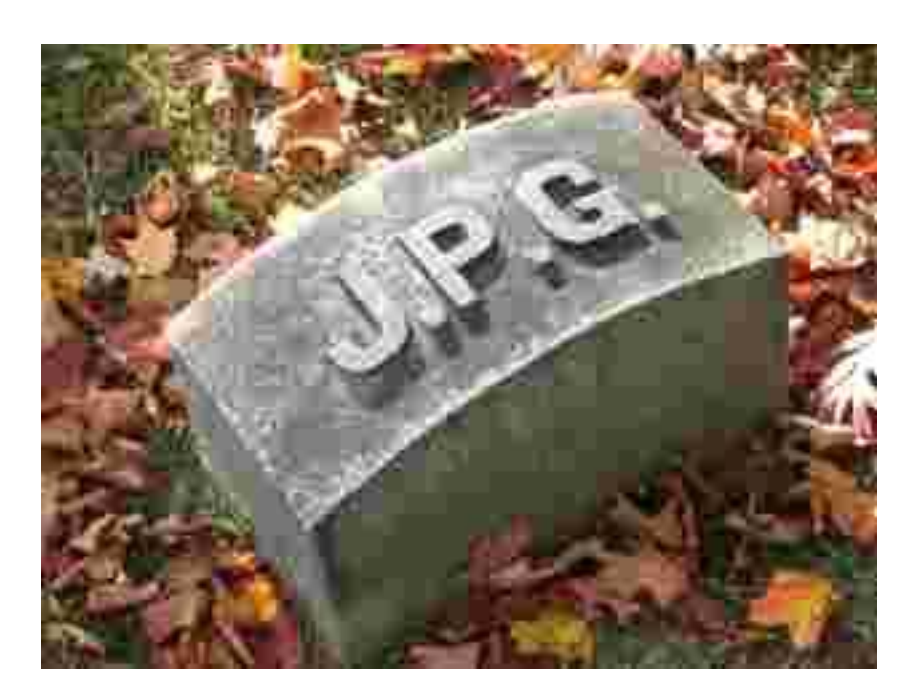

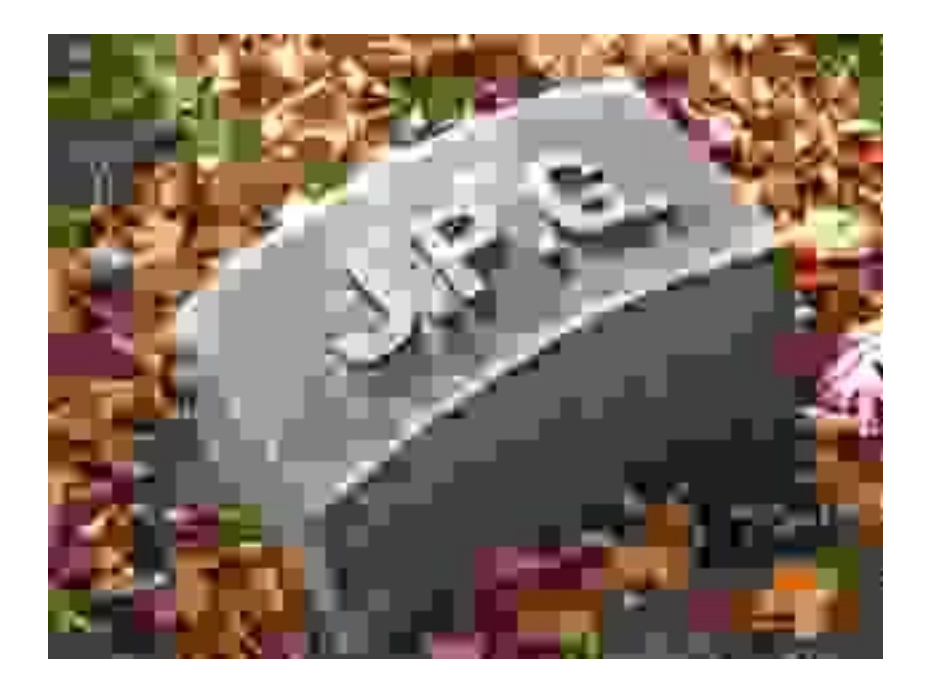

Q=1, 2kB, tömörítés=144x

Az összes kép **mérete** azonos: 313x234 pixel.

Forrás: http://en.wikipedia.org/wiki/JPEG

### **Rejtett információk a képfájlokban**

EXIF adatok: a fényképezőgép beállításai

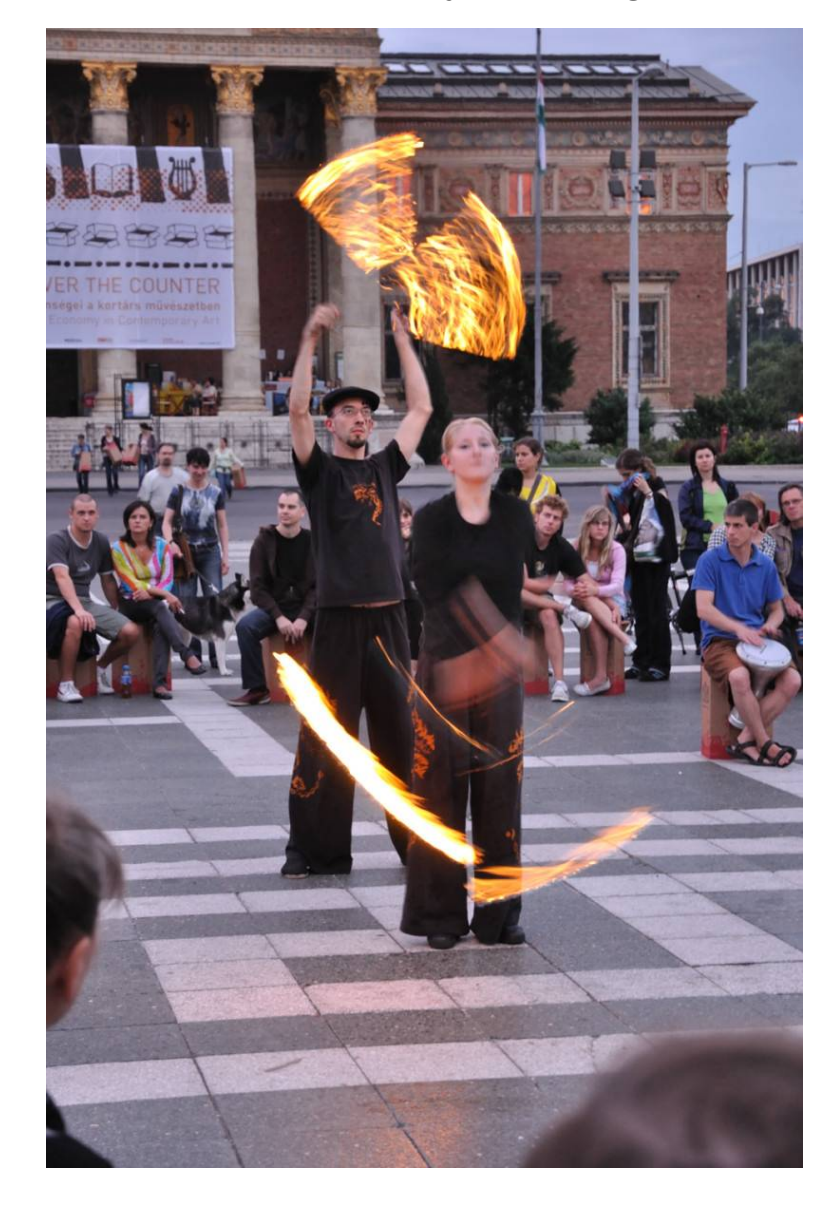

Make - NIKON CORPORATION **Model - NIKON D90** Orientation - Top left XResolution - 300 YResolution - 300 ResolutionUnit - Inch **Software - ViewNX 1.5 W** DateTime - 2010:06:28 00:22:19 YCbCrPositioning - Centered ReferenceBlackWhite - 0 ExifOffset - 284 **ExposureTime - 1/13.0 seconds FNumber - 5 ExposureProgram - Normal program ISOSpeedRatings - 800** ExifVersion - 0220 **DateTimeOriginal - 2010:06:27 20:57:35** DateTimeDigitized - 2010:06:27 20:57:35 ComponentsConfiguration - YCbCr ExposureBiasValue - 0.00 MaxApertureValue - F 5.10 MeteringMode - Multi-segment LightSource - Auto **Flash - Not fired FocalLength - 52 mm** UserComment - SubsecTime - 00 SubsecTimeOriginal - 00 SubsecTimeDigitized - 00 FlashPixVersion - 0100 **ColorSpace - sRGB ExifImageWidth - 797 ExifImageHeight - 1200**

Exif adatok az IrfanView programmal

InteroperabilityOffset - 898 SensingMethod - One-chip color area sensor FileSource - DSC - Digital still camera SceneType - A directly photographed image CustomRendered - Normal process **ExposureMode - Auto White Balance - Auto** DigitalZoomRatio - 1 x **FocalLengthIn35mmFilm - 78 mm SceneCaptureType - Standard** GainControl - Low gain up **Contrast - Normal Saturation - Normal Sharpness - Normal** SubjectDistanceRange - Unknown

**GPS information: - GPSVersionID - 2.2.0.0**

Maker Note (Vendor): - Data version - 0120 (808530480) **ISO Setting - 800 Image Quality - RAW White Balance - AUTO Focus Mode - AF-C White Balance Adjustment - 0** White Balance RB - 644 Exposure Adjustment - 786688 Thumbnail IFD offset - 9706 ISO 2 - 800 Lens type - 14 Lens - 880 Flash Used - Not fired Bracketing - 1 Contrast Curve - I0 **Noise Reduction - OFF Total pictures - 842** Editor version - ViewNX 1.5 W

Thumbnail: - Compression - 6 (JPG) XResolution - 300 YResolution - 300 ResolutionUnit - Inch JpegIFOffset - 10856 JpegIFByteCount - 6186

#### **IPTC adatok**

- International Press Telecommunications Council
- Képaláírás, kulcsszavak, copyright információk, stb. írhatók a fájlba
- Később ezek alapján is lehet keresni megfelelő programmal, pl ImageQuery (lásd a Program mappában)

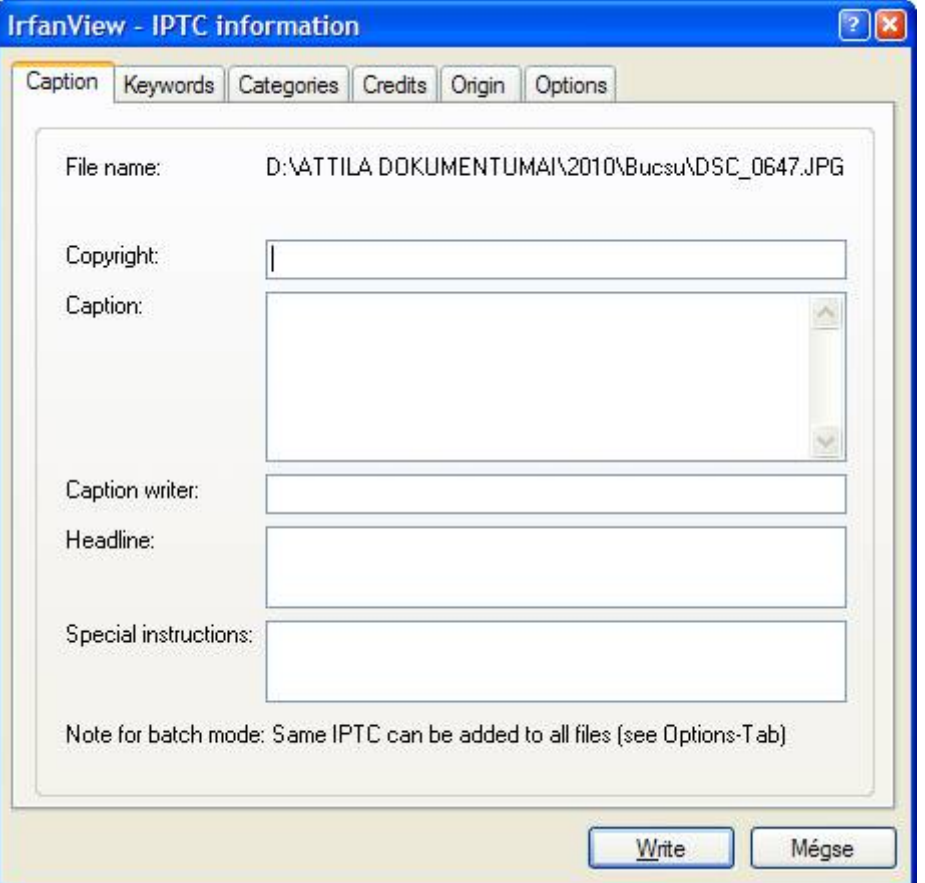